## How to send Google Docs as Attachments

- 1. Open **Documents** from the black task bar at the top of your Google Drive page and open your document
- 2. Open the document you wish to send. Go to File right above the body of the document and select '**Email as attachment**'.

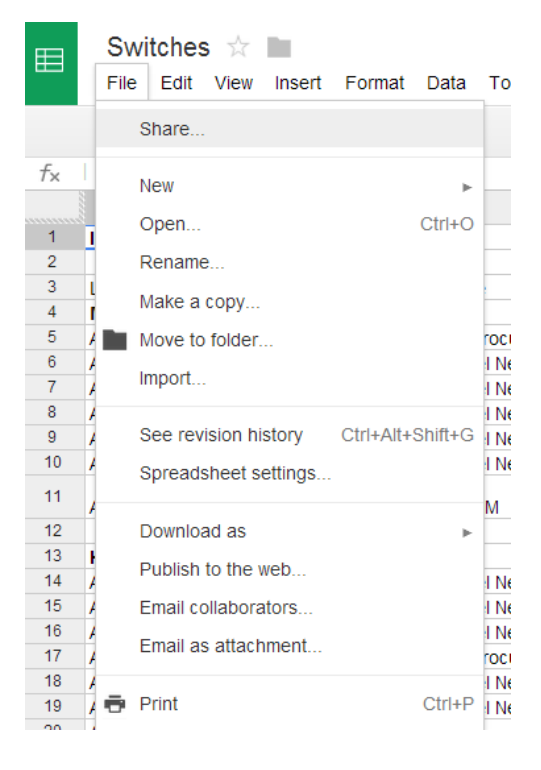

3. You will find various share options within this menu.